## **EXERCICES : GESTION de DONNÉES**

**G-1 :** *ajout de variables, formule, assignation texte/numérique, tri, coloriage*

**Ouvrir la feuille de données STATISTICA :** *Agressivité.sta (3v par 50c). cellules*

La feuille contient le sexe de l'individu et deux variables (AGR1 et AGR2). Ces variables mesurent, sur une échelle **de0(doux)à10(violent),l'indiced'agressivitélorsque misenfacededeuxsituationssusceptiblesd'uneréaction** dans le cadre d'une simulation.

**(a) Ajouter une nouvelle variable AGR = (AGR1 + AGR2)/2**

**(b) Ajouter une nouvelle variable CLAGR : agressivitédel'individuselon4niveaux:**

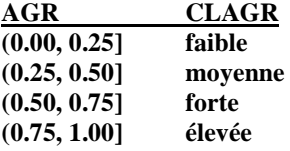

**(c) Quel code numérique a été assigné à la variable CLAGR ?**

**Remplacer le code numérique par les 4 valeurs suivantes : 1 –2 –3 –4.**

- **(d) Trier les observations par SEXE et selon les valeurs croissantes de AGR.**
- **(e) Colorer en jaune : les cellules de sexe féminin ayant une valeur de AGR > 0.76**
- **(e) Changer la police de caractères par « Times New Roman » ; centrer toutes les colonnes.**

**G-2 :** *importation, en-tête, format, tri, moyenne, écart type*

**Ouvrir la feuille de données EXCEL :** *Température.xls*

**La feuille contient 4 variables : Date, Ville, Température (degrés F), Condition atmosphérique de 30 villes américaines en date du 22, 23 ou 24 Août 1998.**

- **(a) Importer la feuille dans une feuille de données STATISTICA ; sauvegarder le fichier sous le nom** *Température.sta*
- **(b) Ajouter un en-tête descriptif au fichier.**
- **(c) Changer le format de la variable DATE pour le format : mois-année, (AUG-1998).**
- **(d) Transformer la température en degrés Celsius.**
- **(e) Trier les observations en ordre de température croissante. Quelle ville a la température la plus élevée ?**
- **(f)Trouverlamoyenneetl'écarttypedelavariable***température.*

**G-3 :** *créationd'unefeuillededonnées,saisie de données, assignationd'unnom pour les observations (cas), ajout/élimination variables/ observations statistiques de blocs*

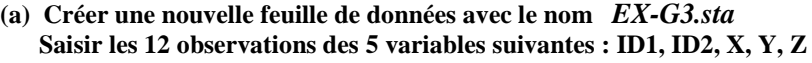

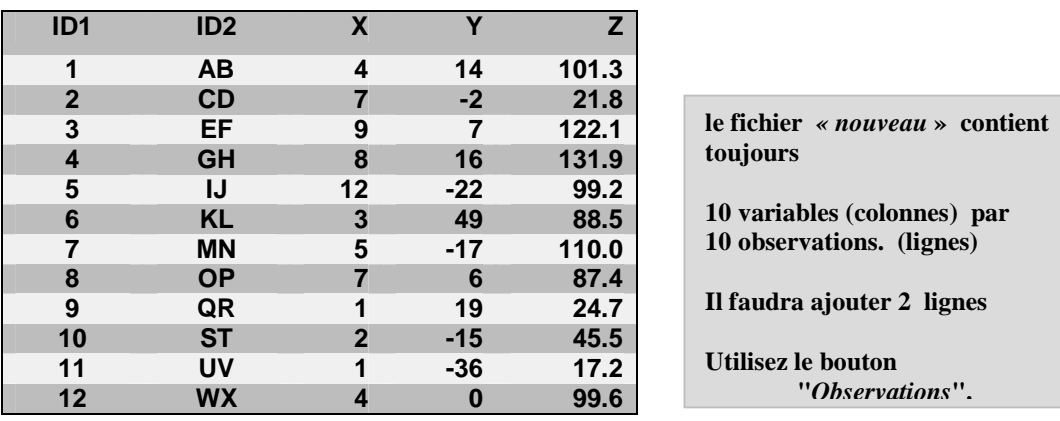

- **(b) Ajouter un** *"en tête de fichier"* **intitulé «** *fichierpourl'exerciceG-3 ».*
- **Sauvegarder la feuille avec la commande "***Enregistrez sous…"***.**
- (c) **Nommer les observations avec la variable ID2. Employer "Gestionnaire de Noms d'Observations"**
- **(d) Éliminer la colonne 10. Employez le bouton "***Variables***".**
- **(e) Définir, dans les colonnes 6 à 9, les variables R (colonne 6 ), S (colonne 7) , T (colonne 8) U (colonne 9) . Les équations de définition sont :**

**R** = **X** + **Y** + **Z** ; S = Log10( $R^2$ ) ; T =  $R^2$  + Rnd(100); U = 100+RndNormal(10)

**Ouvrer la boîte de dialogue à l'aide d'un double clic sur le nom de la variable Rnd (100) : données simulées selon loi uniforme sur (0,100) RndNormal(10) : données simulées selon loi normale de moyenne 0etd'écarttype10**

**Sauvegarder la feuille sous le même nom.**

- **(f) Ajouter 5 rangées (cases) additionnelles après la rangée 12. Employez le bouton "Observations".**
- (g) Saisir le bloc formé par les colonnes ID2, X, Y, Z et les rangées 1, 2, 3, 4, 5 (le bloc est en noir) et **copier ce bloc ("***Copier de Edition"***) et collez le bloc ("***Coller de Edition"***) dans les rangées 13 à 17 et les colonnes ID2, X, Y, Z.**
- **(h) Déplacer les variables R, S, T, U après la colonne ID2. Faites une sauvegarde du fichier sous le nom** *EXG3-A.* **L'opérations suivante (i) sera exécutée sur ce fichier.**
- **(i) Obtenir toutes les statistiques : MIN -MAX –MOYENNE - ÉCART TYPE des variables X, Y, Z avec la commande "***Statistiques de blocs***" du bouton** *Statistiques* **de la barre principale de STATISTICA***.* **Sauvegardez le résultat sous le nom** *EXG3-B.*

**G-4 :** *type de variables valeurs de date, saisie rapide des données par extrapolation*

**(a) Créer une nouvelle feuille de données avec le nom** *EX-G4.sta (5v par 100c).* **Nommer les variables : ID JOUR MOIS AN MACHINE (dans cet ordre)**

**ID variable numérique avec une décimale. JOUR, AN variables de type entier. MOIS variable de type texte avec les codes numériques suivants :**

**janvier** = 1 **février** = 2 **mars** = 3 **avril** = 4

**MACHINE variable de type texte.**

**(a) Sauvegarder le fichier.**

**(b) Compléter la feuille de données selon les informations suivantes.**

- **1. ID commence à 10.0 et se poursuit avec 10.1, 10.2, …….**
- **2. JOUR : valeur de 15 pour les observations 1 à 20 valeur de 16 pour les observations 21 à 40 valeur de 17 pour les observations 41 à 60 valeur de 18 pour les observations 61 à 80 valeur de 19 pour les observations 81 à 100**
- **3. MOIS : janvier pour les cas 1 à 5 février pour les cas 6 à 10 mars pour les cas 11 à 15 avril pour les cas 16 à 20** recommencer la structure précédente pour les cas 21 à 40,...., 81 à 100
- **4. AN :commenceren1901suiviede1902,1903,….,2000**

```
5. MACHINE : cas 1 à 25 machine = A
     \cos 26 \hat{a} 75 machine = B
```
**cas 76 à 100 machine = A**

**(c) Ajouter une sixième variable : DATE combinant les variables JOUR /MOIS /AN en une seule colonne dansunformatd'affichage«date » de Statistica.**

**G - 5 :** *ajout de variables, recodification, tri, statistiques de blocs, formules*

**Ouvrir la feuille de données :** *Baseball.sta ( 7v par 40c)*

- **(a) Trier les données par année (YEAR) en ordre croissant et, pour chaque année, en ordre décroissant de la variable BA (moyenne au bâton).**
- **(b) À quel numéro de cas correspond la meilleure moyenne au bâton en 1967?**
- **(c) Introduire une nouvelle variable SCORE dans la feuille**
- **SCORE = 1000\* (RUNS + DP) / WALKS.**
- **(d) Introduire une nouvelle variable TYPE de match dans la feuille :**

**Score < 1600 TYPE = ennuyeux 1600 ≤Score<1900 TYPE = normal**

**1900 ≤Score TYPE = excitant**

**Durant la période de 1965 à 1968, y a-t-il eu plus de matchs ennuyeux que de matchs excitants ?**

## **EXERCICES : ANALYSE STATISTIQUE de BASE Module Statistiques Élémentaires et fonctions Graphiques**

**Ouvrir la feuille de données :** *Expérience mémoire.sta ( 8v par 48c)* **Mettre tous lesrésultatsdecetexercicedansunefilièrequel'onnommera:** *Expérience .mémoire.stw*

**S -1 :** *statistiques descriptives, décompositions , vérification normalité, test –t*

**(a) variable STRESS - Calculerlamoyennel'écarttype,le5ièmepercentile,le95ième percentile**

**(b) variable STRESS - La variable est-elle normalement distribuée ?**

- **(c) variable STRESS - Calculer la moyenne et la variance selon la variable SEXE.**
- **(d) variable STRESS - Si on veut comparer les moyennes de STRESS pour les hommes et les femmes allez vous employer un test t (par groupe) ou un test non paramétrique?**

**S –2 :** *corrélations, tests de significatifs, p-level*

**Ouvrir la feuille de données :** *Textile2.sta ( 5v par 27c)* Il s'agit de données obtenues par l'exécution d'un plan expérimental avec 3 facteurs variant à 3 modalités.

- **(a) Trouver les coefficients de corrélations entre les variables LOAD, AMPLITUDE, LENGHT,** LOG CYCL. Les trois premières variables sont les facteurs contrôlés de l'expérience et **LOG\_CYCL représente la variable de réponse.**
- **(b) Quels sont les coefficients qui sont statistiquement significatif au seuil de 0.05?**
- **(c) Tracer le nuage de points de LENGTH et LOG\_CYCL.**
- **(d) Créer le graphique de réponse de LOG\_CYCL.en fonction de LENGTH et LOAD. Quel est le comportement de la réponse lorsque LOAD décroît et que LENGTH croit?**
- **(e) Tracer le graphique de normalité des variables CYCLES et LOG\_CYCL. Les variables suivent –elles loi normale?**
- **(f) Tracer le graphique Quantile-Quantile et le graphique Probabilité-Probabilité. Comparer les graphiques de la question (f) avec les graphiques de la question (e).**

**S –3 :** *test t pour échantillons indépendants, diagramme Boîte à Moustaches*

**Ouvrir la feuille de données :** *Machine.sta ( 5v par 55c)*

- (a) Comparer les 2 machines avec un test t pour 2 échantillons indépendants. Faites le test avec les **variables des 2 premières colonnes seulement.**
- Les hypothèses de base pour exécuter d'un test t sont-elles vérifiées?
- **(b) Résumer le résultat du test t avec un diagramme boîte à moustaches.**
- (c) Les colonnes 3 et 4 contiennent les mêmes données que les colonnes 1 et 2 mais organisées différemment. **Exécuter le test t de comparaison des machines en employant les colonnes 4 et 5.**

3

**Comparer avec le résultat obtenu avec le résultat obtenu en (a).**

**S –4 :** *décompositions, statistiques de groupes, ANOVA, comparaison a posteriori*

**Ouvrir la feuille de données :** *Ventes GSC Inc.sta (13v par 130c)*

- **(a) Représenter avec un seul graphique, le volume (axe vertical) par période (axe horizontal) pour chaque région. Suggestion : employer les variables des colonnes 8 à 13.**
- **(b) Employer la procédure** *Décompositions & ANOVA à 1 facteur* **du module** *Statistiques Élém***e***ntaires* **pour comparer le volume des ventes des 6 régions entre les années 1996 et 2000. Le volume moyen du volume des ventes est-il statistiquement différent au seuil de 0.05?**
- (c) Obtenir les différents graphiques qui permettent de visualiser les données et de vérifier si les données **suivent une distribution normale.**
- **(d) Obtenir le résultat du test de comparaison** *Post Hoc ( a posteriori)* **HSD de Tukey permettant de comparer les régions 2 à 2.**

**S** – 5 : *tableaux et tris croisé, test du khi deux, graphique d'interaction d'effectifs* 

**Ouvrir la feuille de données :** *Funmage.sta (2 v par 50 c)*

- **(a)Obtenirunetabledefréquencespourlavariablecatégoried'age.**
- **(b)L'ageest-elleliéeàl'habitudedefumer?End'autrestermesexistet- il une relation entre la variable catégoried'ageetlefaitd'être un fumeur? Suggestion : exécuter un test du khi deux.**
- **(c)Obtenirungraphiqued'interactiondesfréquences.**

**S –6 :** *tests non paramétriques*

**Ouvrir la feuille de données :** *Animaux.sta (2 v par 24 c)*

- **(a)Vérifieraumoyend'ungraphiquequelavariablePOIDSnesuitpas une distribution normale.**
- **(b) Exécuter un test de Mann-Whitney pour comparer le groupe contrôle avec le groupe traitement. Fixer le seuil à 0.10.**
- **(c)Représenterlesdonnéesaumoyend'undiagramme***Boîte à Moustaches***.**

**S- 7 :** *Test des signes, test de Wilcoxon*

**Ouvrir la feuille de données :** *Accidents.sta (3v par 12 c)*

- **(a)Créerdesnomsd'observationsàl'aidedelavariableMOIS.**
- **(b)Lesdonnéesd'accidentsdechaquemoisconstituent–elles 2 échantillons indépendants?**
- **(c) Exécuter un test des signes sur les données.**

**(d) Exécuter un test de Wilcoxon pour les données appariées. La différence est-elle significative?**

**S** – **8 :** *création et exécution d'une analyse macro de session* 

L'analyse macro s'appliquera sur une feuille de données dont les deux premières variables sont quantitatives.

**Ouvrir une feuille de données, par exemple** *Diamètres.sta (3v par 100c)*

- **(a) Créer une analyse macro de session qui fera la séquence des opérations suivantes sur chacune**
	- **des 2 premières variables de la feuille. Nommer la macro** *MACROTEST.*
	- 1. le calcul de la moyenne et de l'écart type;
	- **2. l'histogramme;**
	- **3. le diagramme Boîtes à Moustaches;**
	- **4. le calcul de la matrice de corrélation;**
	- **5. le test t de comparaison des moyennes en considérant les deux variables comme deux échantillons dépendants (appariés).**
	- **Enregistrer la macro sous le nom de** *MACROTEST.*
- **(b) Exécuter** *MACROTEST sur la feuille de données IRIS.sta* **( 5v par 150c)**

**S-9 :** *distributions de probabilité : z (Normale) t (Student) F (Fisher)*

**remarque** : **repose sur une connaissance des lois de probabilités**

**Aller à la fonction «** *Calculateur* **» du module** *STATISTIQUES ÉLÉMENTAIRES***. Compléter le tableau ici-bas.**

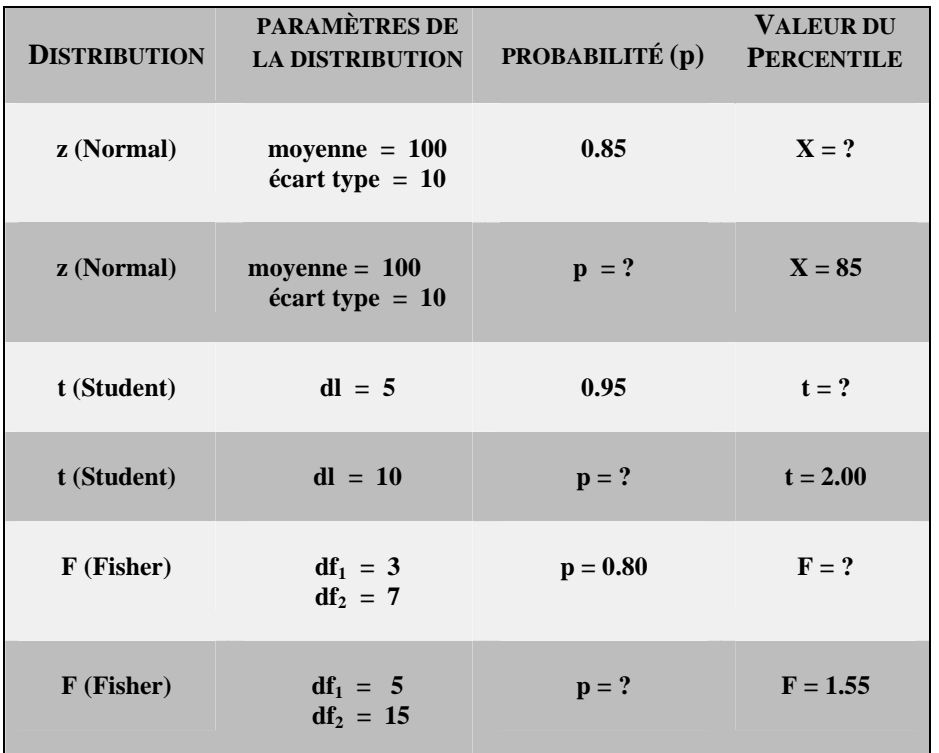